## **Учимся в онлайн-школе «Фоксфорд» из дома**

Инструкция для школьников Московской области

## **Что сделать, чтобы начать?**

## **Что делать, если пишут, что курсы платные.**

- 1. Перейдите на страницу **kmo.foxford.ru в раздел: «Как участвовать в этой** программе?» и выберите раздел «Я ученик»
- 2. Нажмите кнопку «Получить доступ», при необходимости войдите или зарегистрируйтесь.

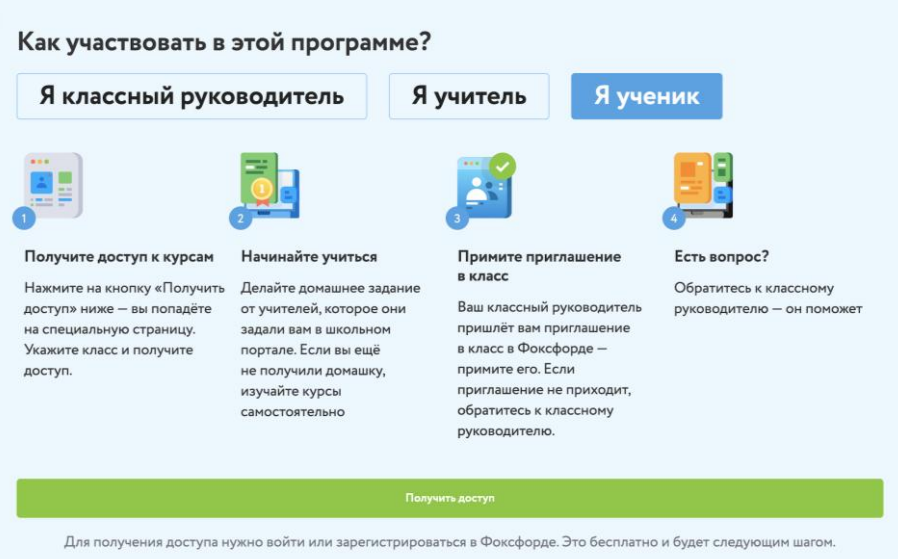

3. Выберите класс и нажмите на кнопку «Получить доступ»:

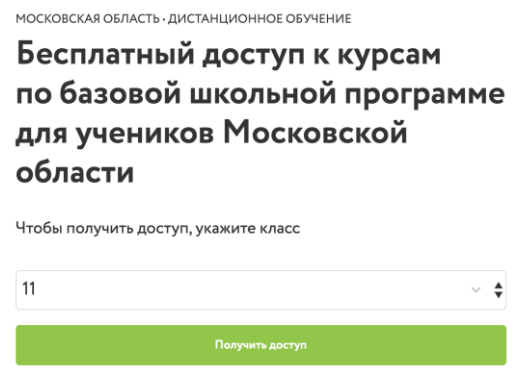

4. Обязательно проверьте заполненность профиля, адрес электронной почты и

телефон. Укажите город и школу. Это можно сделать на странице настройки

профиля → **<https://foxford.ru/account>**

5. Учителя дадут задание в электронном дневнике. В нем будет указано, какие занятия в Фоксфорде нужно просматривать и какие домашние задания

выполнять.